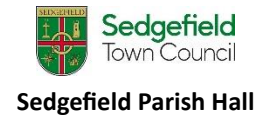

## Fletcher Room Screen

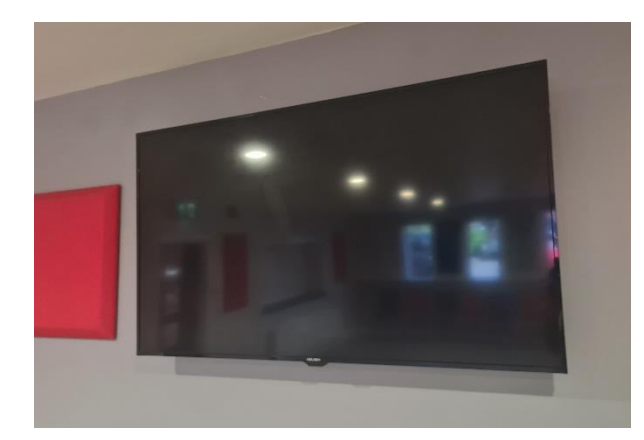

The Fletcher Room screen can be used with compatible devices such as laptops to present or display content, and consoles to play games.

**To connect to the Fletcher Room screen, you will need to bring your own HDMI cable.**

## **Operating the screen**

The buttons for the screen are on the **right-hand side** of the screen.

- $(A)$  Ensure the switch below the buttons is turned on.
- B ) Press the 'Power' button to turn on the screen.
- $\overline{C}$ ) Use the 'Source' button to navigate to the appropriate channel. This should be on HDMI as default.
- $\left( \begin{array}{c} \Box \end{array} \right)$  Use the volume keys to alter the volume of audio.

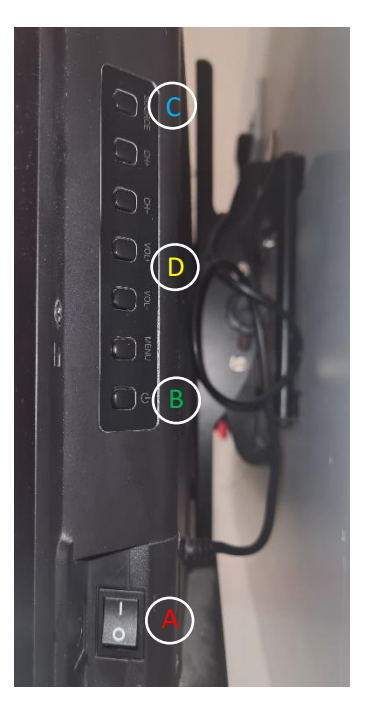

## **Connecting to the screen**

To connect your device to the screen, find the connection points on the **left-hand side** of the screen.

 $\overline{E}$  Connect your HDMI cable to the lower connection point.

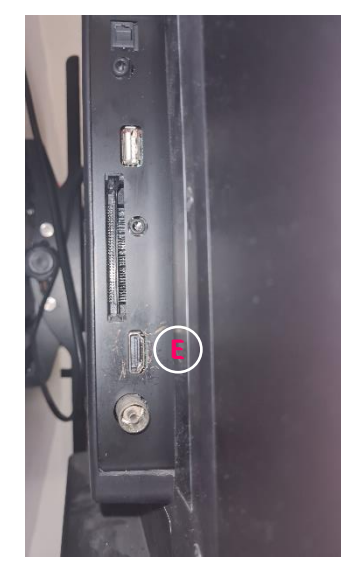